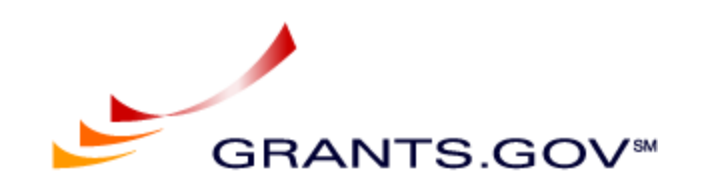

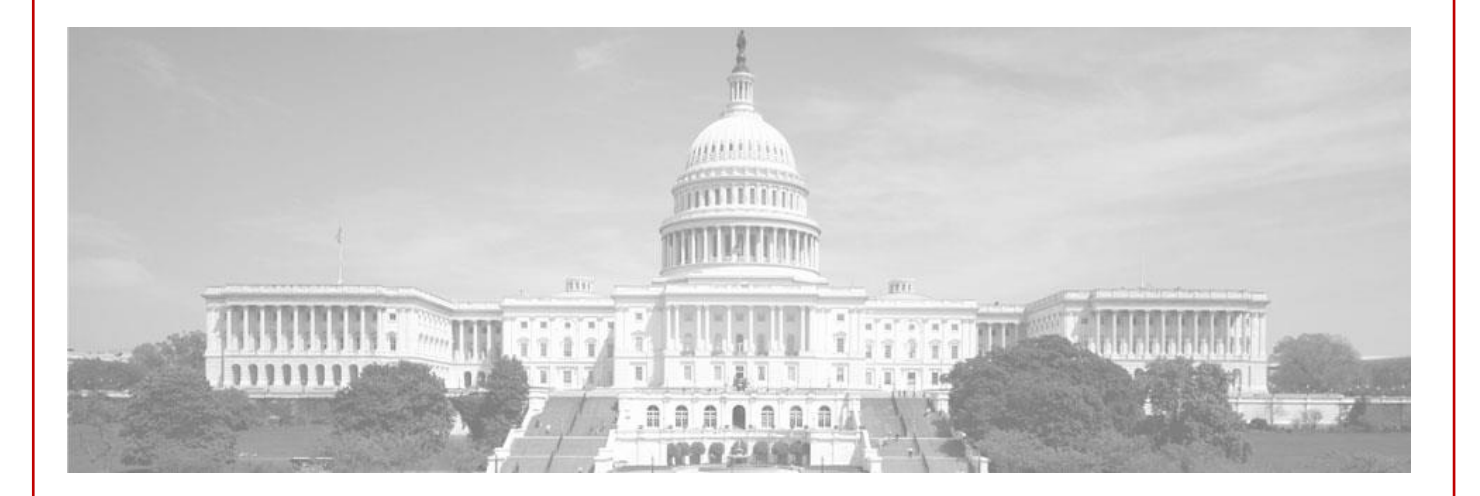

# Test Guidelines for Grantors

Release 16.2.1 – Package Id in new Submission Headers for Applicants and new Web Services for Applicants

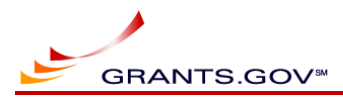

## **Revision History**

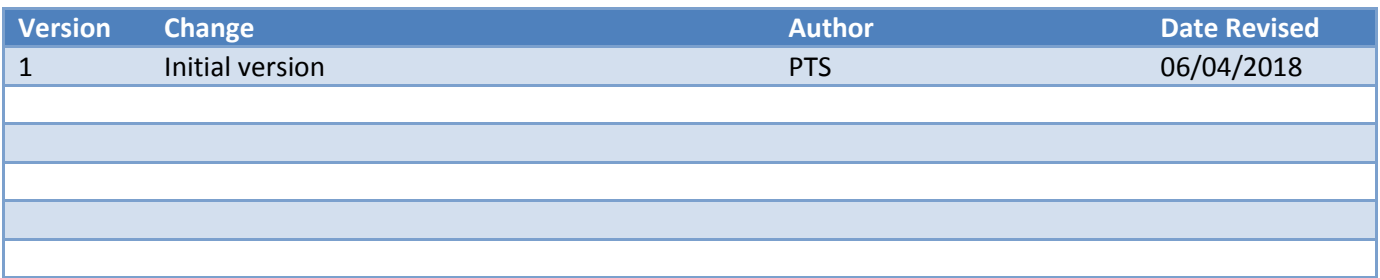

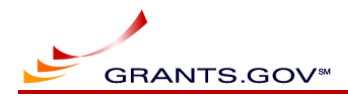

## **Table of Contents**

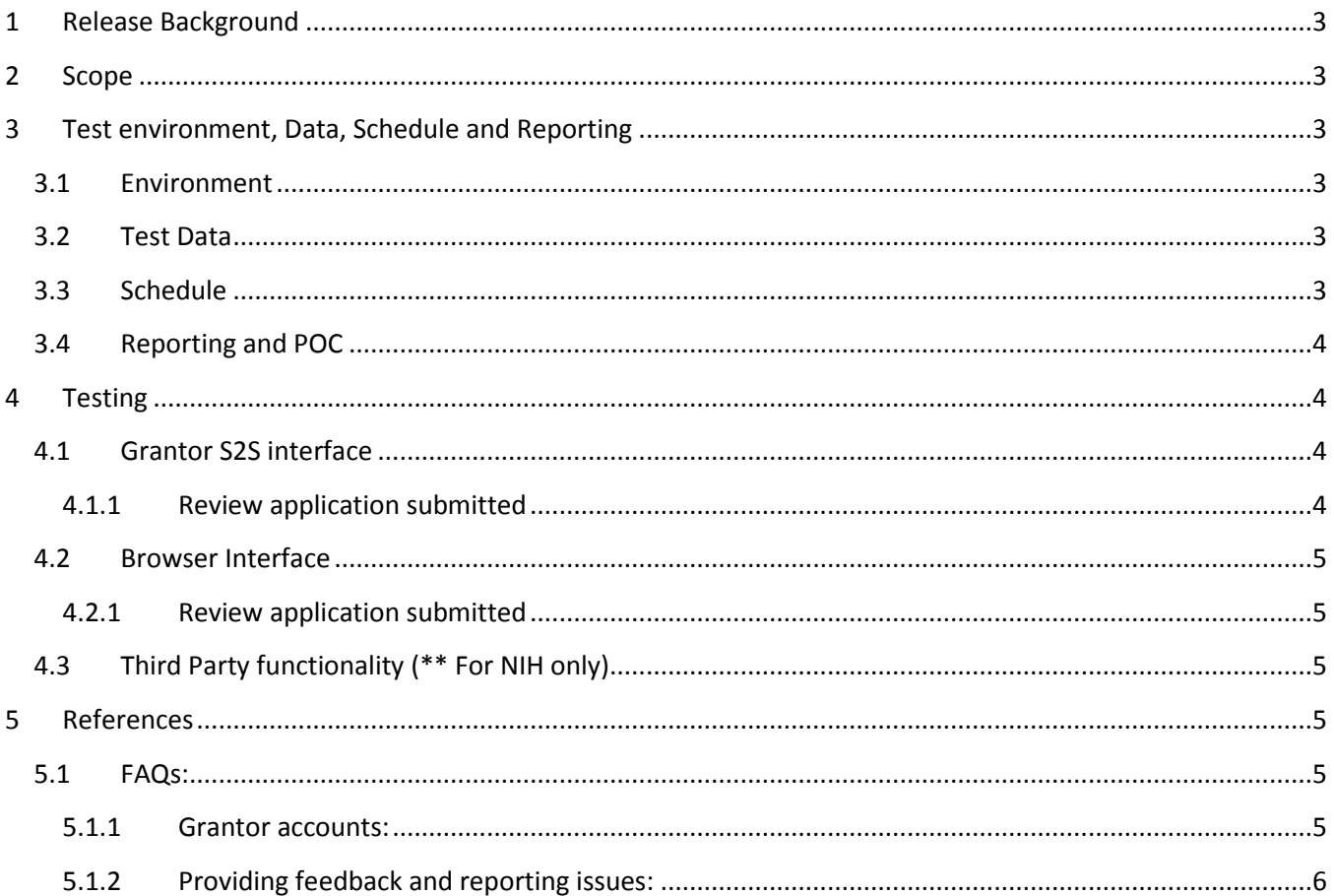

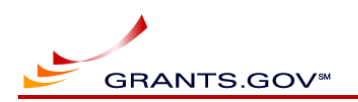

#### **1 Release Background**

R16.2.1 includes new submission header for S2S Applicants and new Web Services for Applicants. No changes are expected for Grantors.

## **2 Scope**

This document contains guidelines for testing of this release, including **FAQs**(**[ctrl + click here](#page-5-6)**) section. Users who are not familiar with the existing functionality at Grants.gov can also refer to Grants.gov online help available on the website. Users can also contact **[uat@grants.gov](mailto:uat@grants.gov)** if any help or clarification is needed during testing.

<span id="page-3-0"></span>**Note: Users are recommended to complete as many test scenarios as they can, depending on their time availability and send their results back to [uat@grants.gov](mailto:uat@grants.gov) .** 

## **3 Test environment, Data, Schedule and Reporting**

#### <span id="page-3-1"></span>**3.1 Environment**

The Training environment will be used for testing.

- It can be accessed at [https://training.grants.gov](https://training.grants.gov/) via the browser
- It can be accessed using [https://trainingws.grants.gov](https://trainingws.grants.gov/) via S2S interface

## **3.2 Test Data**

- Grantors and Applicants can use their existing test certificates and accounts on the Training environment or create new ones. For additional help, refer to [FAQs](#page-5-6) section.
- <span id="page-3-2"></span>Do not use any sensitive or confidential information (including the file attachments) while testing.

## <span id="page-3-3"></span>**3.3 Schedule**

- Providing feedback as soon as testing is complete is highly recommended.
- <span id="page-3-5"></span><span id="page-3-4"></span>Note: The Version 1 Submission Header will be available in Training environment until October 20, 2018.

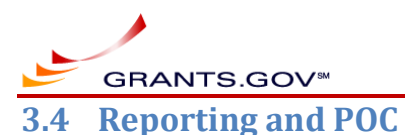

After testing is complete, email your feedback to the address noted below. If clarification is needed, send email to the address noted below. Please note that this email is for testing purposes only.

#### **[Uat@grants.gov](mailto:uat@grants.gov)**

**Note: Please report all the functional and usability issues in your feedback so Grants.gov team can review and address them. Wherever possible, please include the screenshots of the issues in your report.**

#### **4 Testing**

The following are recommended test scenarios for Grantors.

#### <span id="page-4-0"></span>**4.1 Grantor S2S interface**

Prerequisites:

- 1. Grantor certificate must be installed on the Training environment and roles related to the functionality should have been assigned to the certificate.
- 2. Grantor system should be ready to send requests to and receive responses from Grants.gov Training environment.
- 3. Grantor agency should contain a Test Package under the Training environment.
- 4. Grantor should coordinate with applicants S2S user to make a submission to their test package using V1 header and V2 header. If help is needed, please contact **[Uat@grants.gov](mailto:uat@grants.gov)**

#### <span id="page-4-1"></span>**4.1.1 Review application submitted**

<span id="page-4-3"></span><span id="page-4-2"></span>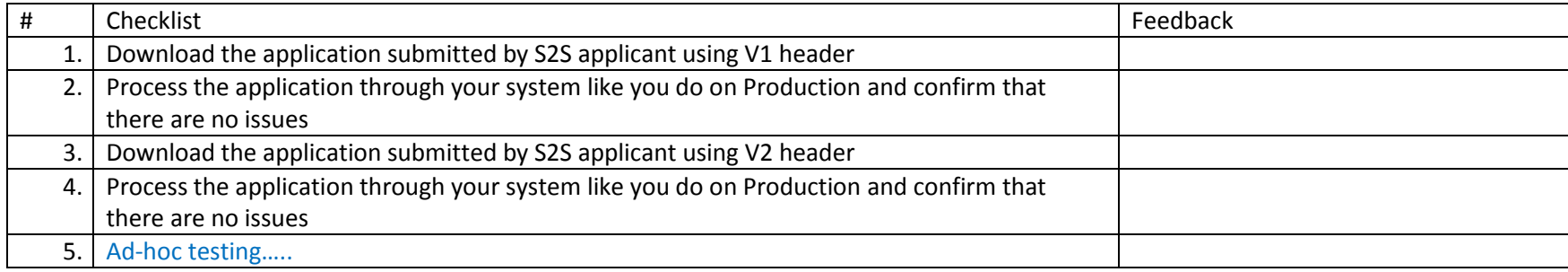

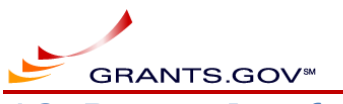

#### **4.2 Browser Interface**

#### **4.2.1 Review application submitted**

Prerequisite 1: Grantor should have a login on the Training environment with relevant roles assigned for downloading the application package. Prerequisite 2: Grantor should have a package published on the Training environment.

Prerequisite 3: Grantor should coordinate with applicants S2S user to make a submission to their test package using V1 header and V2 header. If help is needed, please contact **[Uat@grants.gov](mailto:uat@grants.gov)**

<span id="page-5-0"></span>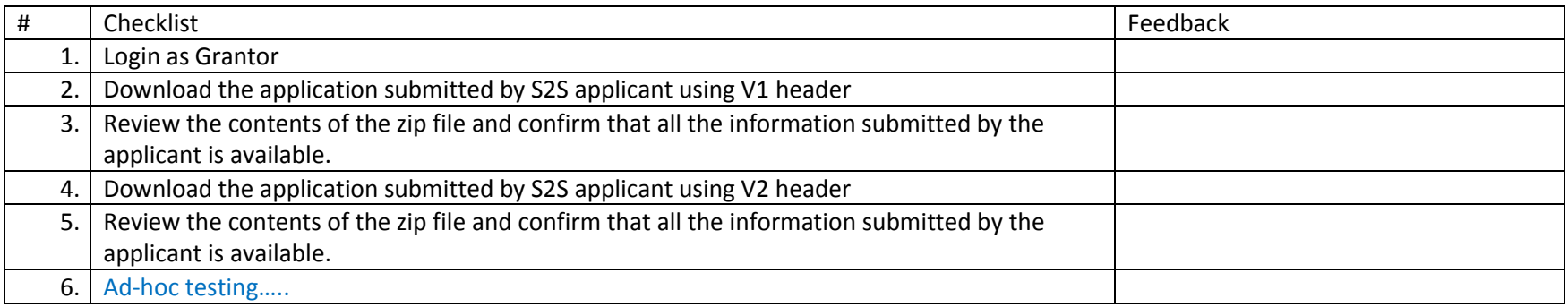

## <span id="page-5-1"></span>**4.3 Third Party functionality (\*\* For NIH only)**

Refer to R16-2-1 - Test Guidelines for Applicants - v1.docx for third party related test guidelines.

## **5 References**

#### <span id="page-5-6"></span>**5.1 FAQs:**

**5.1.1 Grantor accounts:**

#### <span id="page-5-2"></span>*5.1.1.1 If you do not have an account:*

- [Register](https://training.grants.gov/web/grants/register.html) as a new user.
- If you need Grants.gov team to associate your account with your test agency and assign you roles during this testing, please send an email to [Uat@grants.gov](mailto:uat@grants.gov) with your test agency name, email address associated with your test account and the roles you need.

#### <span id="page-5-4"></span><span id="page-5-3"></span>*5.1.1.2 If you already have an account:*

<span id="page-5-5"></span>You can continue using it if you have the username and password.

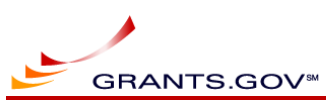

- If you forgot your username or password, navigate to login page and use the links under the login box to retrieve the username and change the password.
- <span id="page-6-0"></span>**5.1.2 Providing feedback and reporting issues:**
	- Use the feedback column for providing test results and comments.
	- Additional documents can be used to provide feedback, screenprints, etc.
	- Please report all functional and usability issues in your feedback so Grants.gov team can review and address them.
	- Please send your feedback to [Uat@grants.gov](mailto:uat@grants.gov)